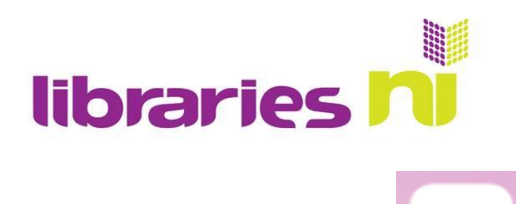

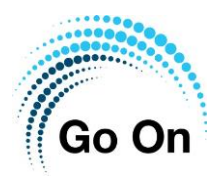

eba **Buying on eBay**

eBay is an online shopping site that is best known for its auctions however increasingly businesses are using eBay to sell directly to the customer. As a result, it is a mix of novice sellers and professional businesses. Some items allow you to bid on them whilst others have a set price.

Before you can purchase anything on eBay you need to register.

## **To Register**

- Enter your name and email address.
- Choose a password.
- Select **Register**. (Once you have registered you will have to verify your account by replying to an email.)

Once you have registered you are taken to the home screen.

Here you can search for an item or browse the different categories.

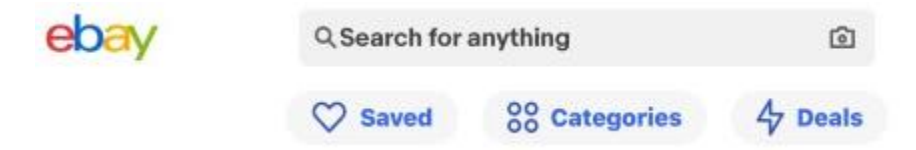

Before you can purchase an item or bid in an auction you must complete your payment and delivery details.

Some items can be purchased immediately from the seller. Just tap on **Buy it now**

If you are interested in auctions you can use **Filter** to only look at auction items.

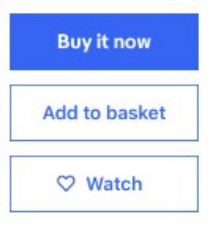

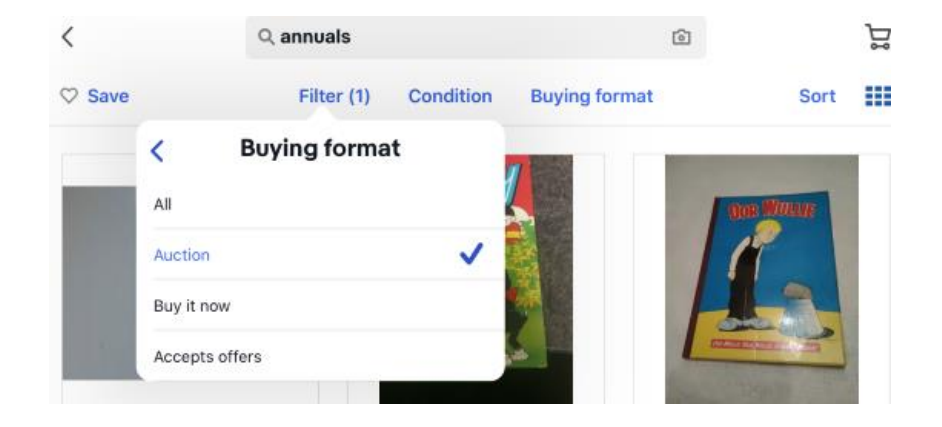

Libraries NI is not endorsing or promoting any product, service or company mentioned in this document and other products are available

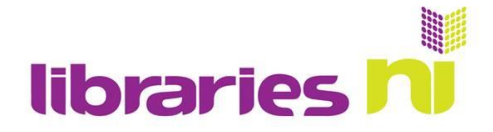

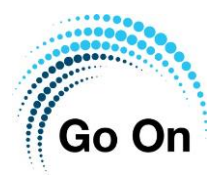

## **Bidding in an action**

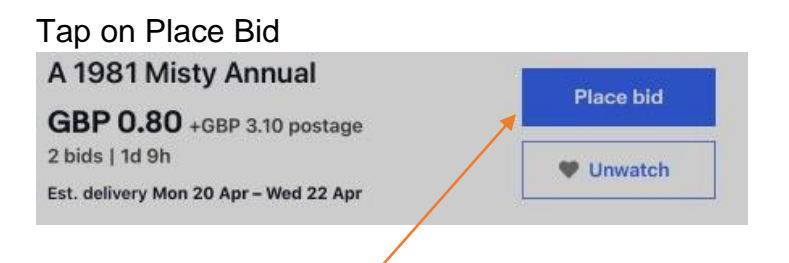

When you tap place bid a keyboard will appear. You should type in the maximum amount you wish to bid. This will not be your first bid as eBay will increase your bid in increments depending on existing bids.

This example shows that at the moment the winning bid is £0.80. Don't forget you will have to pay postage as well. If this person wins the action they will pay £3.90 in total. So far there are 2 bids and the action will remain open for another day and 9 hours.

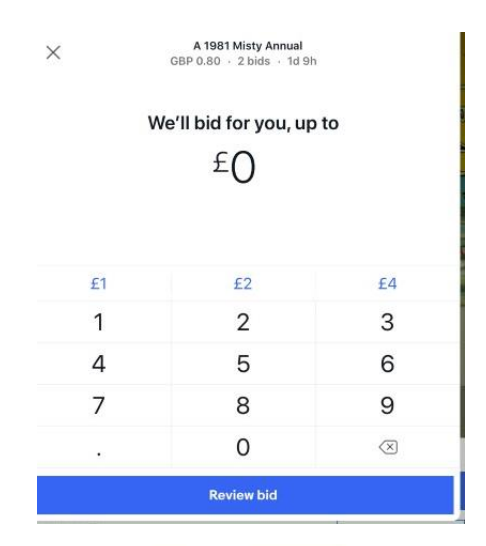

A 1981 Misty Annual GBP 1.20 · 3 bids · 1d 9h

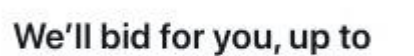

You're not the highest bidder. Try again!

 $n$  Home

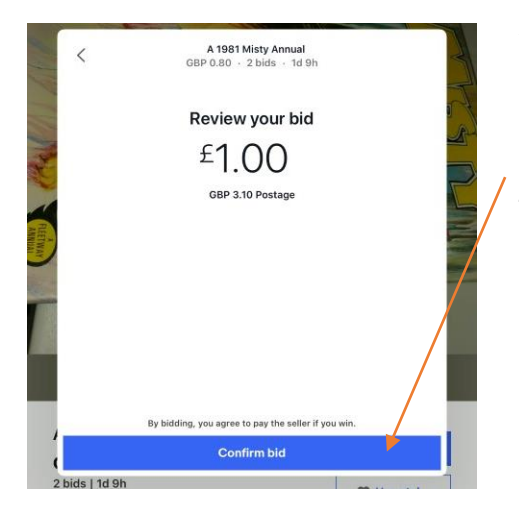

You can review your bid before you confirm it. Once you bid you are obligated to complete the purchase if you win.

Although I bid £1.00, one of the previous bidders must have set a higher limit as it automatically submitted their bid of £1.20. In this case you are informed that you are not the highest bidder and you are invited to bid again.

If you then submit a winning bid you will be notified once the auction finishes and payment will be taken.

For more details go to My eBay and tap on Settings

 $\mathcal{P}_{\text{My eBay}}$ 

 $Q$  Search  $\bigcap$  Notifications  $\bigcirc$  Selling

From here you can find out about eBay's Money Back Guarantee and their User Agreement.

Libraries NI is not endorsing or promoting any product, service or company mentioned in this document and other products are available